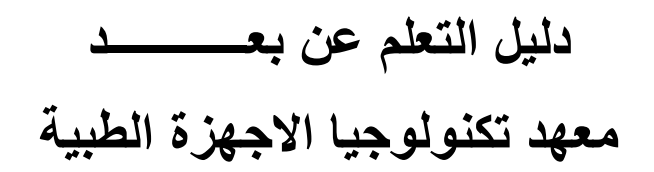

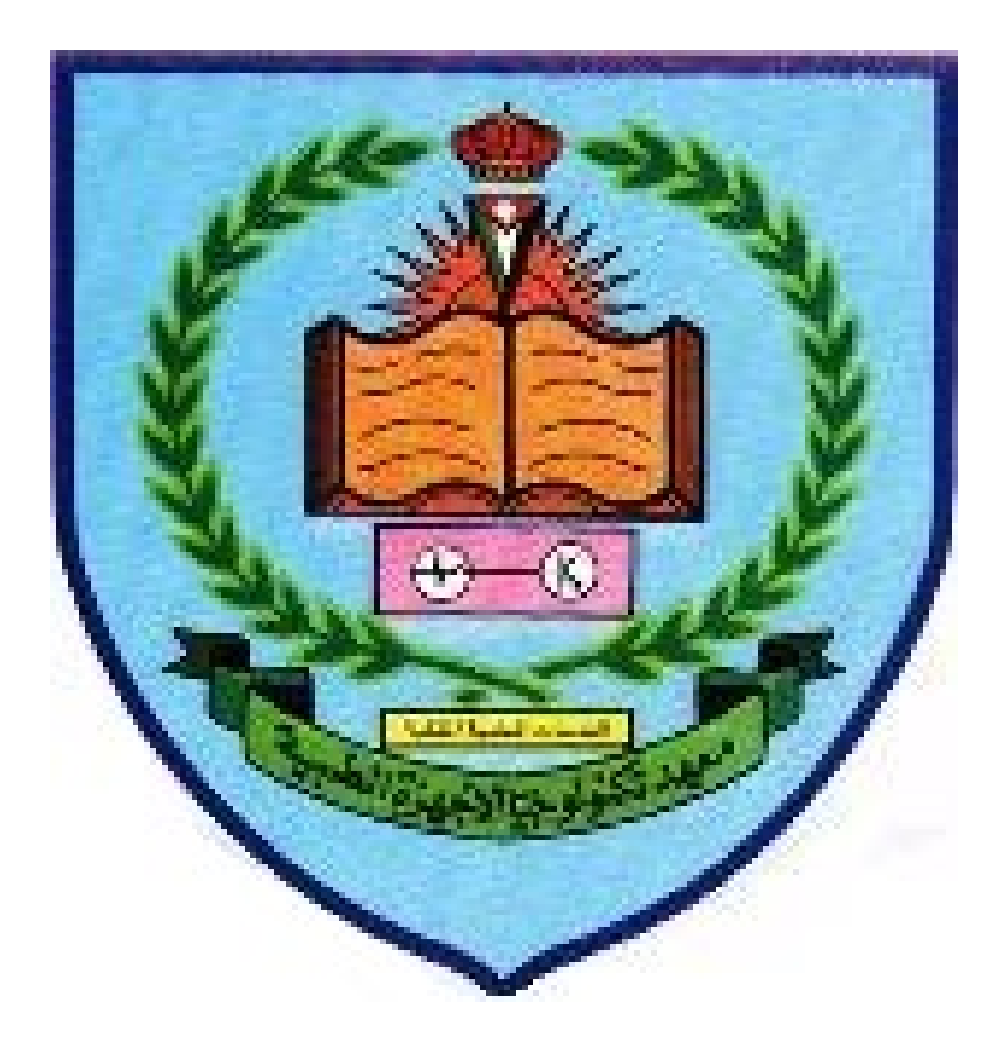

## **قائمة المحتویات**

**سیاسة التعلیم عن بعد دلیل التعلیم عن بعد الامن السیبراني**

**ادوات التعلیم غیر المتزامن** 

**أشكال التعلم الالكتروني**

**.1 سیاسة التعلیم عن بعد:**

**.1المقدمة: انسجاما مع رؤیة و رسالة الخدمات الطبیة تفخر معاھد وكلیات الخدمات بتقدیم تجربة تعلیمیة شاملة للتعلیم عن بعد لجمیع طلابھا و التي تھدف الى خدمة المجتمع في مواجھة التحدي العالمي الحالي ة الغیر مسبوق**. و الذي فرضھ تفشي وباء كورونا.

**.2الغایات و الاھداف :** تھدف ھذه السیاسة الى: \*ضمان سلامة و رفاھیة جمیع طلابنا و معلمینا \*دعم و تشجیع جمیع طلابنا على مواصلة تعلیمھم خلال فترة الوباء \*تعزیز جودة التعلیم عن بعد في جمیع المعاھد و الكلیات العسكریة \*جعل الطلاب متعلمین مستقلین \*تحدید و معالجة احتیاجات الطلاب و المدرسین للتعلیم و التعلم الالكتروني

**.3البروتوكول:** یتعاطى ھذا البروتوكول مع الظروف التي قد تتطلب اغلاق حرم المعھد كلیا او جزئیا حیث یتلقى الطلاب التعلیم في المنزل و یتم الوصول الى المناھج الدراسیة من خلال الدروس المباشرة و غیر المباشرة عبر الانترنت. یحدد البروتوكول كیف ستقدم معاھدنا خدمة تعلیمیة فعالة من خلال التعلیم المباشر و غیر المباشر عبر الانترنت و سلوكیات التعلیم عن بعد من حیث اداب التعامل في التعلیم و التعلم و اطر القیاس و التقییم.و رفاھیة و امن الطالب و المعلم.

\*تقدم الخدمة التعلیمیة عن بعد بطریقتین : \*\* دروس (مباشرة) متزامنة: دروس یتفاعل فیھا المعلمون و الطلاب مباشرة عبر الانترنت \*\* دروس (غیر مباشرة) غیر متزامنة: یتم تحمیل مواد تعلیمیة و دروس مسجلة وواجبات الطلاب على المنصة الالكترونیة لكي تكون متاحة لھم للوصول الیھم في وقتھم الخاص

\*تتحدد تواقیت الوقت الدراسي وفقا للجداول الدراسیة المعتمدة كما یتم تبلیغ كافة المستفیدین من طلاب و معلمین بالجدول المعتمد لكل دفعة عبر قنوات التواصل المعتمدة. \*یقوم الطلاب بتسجیل الدخول الى المنصة التعلیمیة من خلال حساباتھم في بوابة التعلیم الالكتروني \*یقوم الطلاب بتسجیل الدخول الى منصة الدرس قبل خمسة دقائق من بدء الدرس **\*سیتم التحقق من الحضور و تسجیلھ لكل درس**

**.4الجدول الدراسي: یتم تنظیم الجدول لتلبیة احتیاجات التعلیم عن بعد و تلبیة المسارات الاكادیمیة للطلاب**. بالاضافة الى ذلك یجب ان یضمن الجدول الاستخدام الامثل للقوى البشریة التعلیمیة المتاحة.

**.5توزیع الدروس و مدة الدرس:** -یتلقى الطلاب ما مجموعھ 36 حصة اسبوعیا موزعھ ما بین دروس متزامنة و غیر متزامنھ -لا تقل مدة الدروس المتزامنة عن 40 دقیقة .

**.6الدروس:** -تصمم الدروس و تدرس وفقا للمعاییر المعتمدة من قبل جامعةالبلقاء التطبیقیة مع الاخذ في عین الاعتبار افضل الممسارسات فیما یتعلق بالتعلم الیومي العادي للطالب. -سیقوم قسم المختبرات العملیة بتسجیل دروس و تحمیلھا على المنصة الالكترونیة مع التعلیمات و الارشادات اللازمة كما ستكون بعض الدروس مباشرة.

**.7توقعات الدروس المباشرة (باستخدام teams Microsoft( :** -یتم اعداد المواد التعلیمیة ذات الصلھ و تحمیلھا علىالمنصة قبل -24بناء علاقة تربویة بیم المعلم و طلابھ و بین الطلاب و بعضھم البعض-البث المباشر للدروس التفاعلیة لا تقل عن 40 دقیقة . ساعة على الاقل من بدء الدرس المتزامن بھدف بدء المناقشة حول الموضوع. -یستخدم المعلمون مجموعة متنوعة من الموارد التعلیمیة اللازمة للتعلیم المتباین. -یستم تسجیل الدروس للرجوع الیھا لاحقا من قبل الطلاب و كذلك لاغراض ضمان الجودة و الحمایة. -ستتاح الدروس المسجلة مباشرة بعد الجلسة للرجوع الیھا.

**.8توقعات الدروس الغیر متزامنة (باستخدام classroom google(:** -البث المباشر للدروس النفاعلية لا نقل عن 40 دقيقة <sub>.</sub><br>-بناء علاقة تربوية بيم المعلم و طلابه و بين الطلاب و بعضهم البعض<br>-بنم اعداد المواد النعليمية ذات الصله و تحميلها علىالمنصـة قبل 24 البث المباشر للدروس التفاعلیة لا تقل عن 40 دقیقة . ساعة على الاقل من بدء الدرس المتزامن بھدف بدء المناقشة حول الموضوع. -یستخدم المعلمون مجموعة متنوعة من الموارد التعلیمیة اللازمة للتعلیم المتباین -یستم تسجیل الدروس للرجوع الیھا لاحقا من قبل الطلاب و كذلك لاغراض ضمان الجودة و الحمایة. -ستتاح الدروس المسجلة مباشرة بعد الجلسة للرجوع الیھا.

**.9قواعد السلوك:** -الجلوس في مكان ھادىء خال من الضوضاء ومصادر الالھاء-استخدام حساباتھم الخاصة و یمنع انتحال شخصیة طالب اخر-حضور جمیع الحصص الدراسیة بالوقت المحدد-الحضور و الالتزام بالمواعید

**.10السلوك أثناء الدروس: یتوقع من الطلاب :** -الالتزام بقواعد تشغیل الكامیرا و تعلیمات المعلم-التحدث و الكتابة باحترام-عدم نشر اي رابط او مادة مخلة او مشتتة للانتباه في مربع الدردشة-استخدام مربع الدردشة حسب تعلیمات المدرس--النقر على علامة الاستئذان"رفع اليد" لطلب التفاعل مع المعلم<br>-طلب الاذن لتشغيل المايكروفون و الاستجابة للمعلم عند التحدث اليه -كتم صوت المايكروفونات الخاصة بهم حتى يسمح لهم بتشغيلها<br>-النقر على علامة الاستئذان"رفع اليد" لطلب التفاعل مع المعلم

### **2 دلیل التعلیم عن بعد**

2.1 تزاید الطلب على التعلیم عن بعد یتطور التعلیم عن بعد بمعدل متسارع غیر مسبوق في ھذه الاونة ، الامر الذي تلعب فیھ التقنیة دورا محوریا في التفعیل و المشاركة في صیاغة مستقبل التعلیم حیث ساھم التطور الكبیر في التقنیات المختلفة في تجاوز حدود الزمان و المكان لتقدیم الخدمات التعلیمیة و تغییر أنماط التعلم.من الاتحجاھات المتنامیة ھذه الفترة ھي التعلیم عن بعد و الذي یتم فیھ تقدیم المحاضرات و الدروس عبر الانترنت بشكل متزامن أو غیر متزامن.كذلك یستطیع الطلاب التواصل في العالم الافتراضي مع زملائھم و معلمیھم مع القدرة على الوصول للمحتوى و ادوات التعلیم المختلفة عن بعد.

> 2.2تأثیر جائحة كوفید19- مع تزاید المخاطر الصحیة نتیجة انتشار كوفید19- عالمیا تم فرض التباعد الاجتماعي كمتطلب اساس للتعامل مع ھذه الازمة.بالاضافة الى قرار من جلالة الملك ببدء التعلیم عن بعد.

**3 الأمن السیبراني**

**3.**1حمایة جھاز الحاسوب او المحمول من الاھمیة اتباع الممارسات الاتیة: -استخدام أنظمة التشغیل و البرامج الاصلیة على اجھزتك المستخجمة في عملیة التعلیم عن بعد. -التحديث الدوري لأنظمة التشغيل و البرامج لسد الثغرات الامنية<br>المكتشفة أول بأول -تفعیل و استخدام برنامج او خاصیة مكافحة الفایروسات و الحمایة في جھازك و الحرص على اتباع تعلیماتھ لضمان تحدیثھ آلیا لمواكبة أحدث التھدیدات المكتشفة.

3.2اول تجربة من اھم النصائح المطلوب اتباعھا عند اول استخدام للخدمات ھي تغییر كلمة المرور بأفضل الممارسات مثل اختیار كلمات سر طویلة و مكونة من حروف و ارقام و رموز و ھذا متاح من داخل حسابك .

#### **4 ادوات التعلیم الغیر متزامن**

4.1المواد التعلیمیة ملفات اثرائیة لكل مھارة متنوعة التنسیقات ( صور،وثائق،فیدیو،روابط،یوتیوب) وفق تصنیف مفرع لجمیع المواد الدراسیة مع خصائص التصفح و المشاھدة و التحمیل.

4.2الواجبات الالكترونیة واجبات تطبیقیة على كل درس مع توافر الاجابة النموذجیة بعد المشاركة، مشروعات بحثیة و اوراق عمل . تقاریر تفصیلیة و متوسط الدرجات لكل مادةو المتوسط العام للأداء خلال الفترة الزمنیة

4.3الاختبارات الذاتیة تمكین الطالب من التقییم الذاتي وفق الواجبات التي قام بحلھا مسبقا مع تعدد مرات الحل و توافر سجل لجمیع المحاولات و تتبع معدل التحسن للاستفادة في المراجعات و قبل بدء الاختبارات الدوریة.

4.4الاختبار ات المر كز ية اختبارات قیاسیة لقیاس الفاقد التعلیمیبین العامین الدراسیین او خلال الفصول الدراسیة من اجل تحدید دقیق للمستوى العلمي لكل طالب و وضع خطط التحسین المناسبة لكل متعلم من طاقم التدریس

4.5الاخبار و التنبیھات تواصل مستمر بجمیع المستجدات و الفعالیات التعلیمیة و النشاطات الدراسیة و اطلاع دائم على انشطة المدرسة و الخطط الدوریة مع خصائص البحث و الترتیب و تصفح و تحمیل المرفقات.

4.6ملف الطالب سجل متكامل للطالب یشمل البومات الصور و الفیدیو و الفعالیات المصورة بالاضافة الى الانجازات الاكادیمیة للطالب و سجل الدرجات في جمیع التقییمات المدرسیة.

> 4.7 الاستبیانات تواصل مستمر لاستقراء الرأي حول التعلیم عن بعد .

# **5 أشكال التعلم الالكترونــــــــــــــــي**

5.1الاتصال المتزامن عبر المنصة ( teams Microsoft( الارشادات و المعلومات اللازمة لاستخدام teams Microsoft لأغراض التعلم عن بعد

• كيف أُسجِّل الدخول فيMicrosoft Teams ؟

تسجیل الدخول في [Teams Microsoft](https://www.youtube.com/watch?v=qx8xHpRMFHU&list=PLiluTszfwwMLIImgLazTlbUxYjzIQSYtw&index=1&t=2s) للطلاب

- كيف أنشئ فِرقاً للفصول وفريق العمل؟ ؚ<br>ا [إنشاء فریق للفصل الدراسي](https://support.microsoft.com/ar-sa/office/create-a-class-team-in-microsoft-teams-fae422eb-58b7-4431-9ff2-a4b9b6ae7c5b). <u>[إنشاء فریق لفریق العمل](https://support.microsoft.com/ar-sa/office/create-a-staff-team-in-microsoft-teams-314ac9d5-36a9-408e-8ae4-7ef20e9f1ddf).</u>
- كیف یمكنني إنشاء اجتماعات في Teams Microsoft وحضورھا وتشغیلھا؟ [إنشاء اجتماعات وتشغیلھا](https://support.microsoft.com/ar-sa/office/creating-attending-and-running-meetings-while-using-teams-for-distance-learning-788d730f-2c7e-4761-a059-c9b3fe87adf7?ui=en-us&rs=en-us&ad=us#ID0EACAAA=For_educators).
	- كیف یمكنني مشاھدة فصلي بالكامل في الفیدیو؟ [مشاھدة فصلي](https://support.microsoft.com/ar-sa/office/using-video-in-microsoft-teams-3647fc29-7b92-4c26-8c2d-8a596904cdae).
	- كیف تعمل الواجبات فيTeams Microsoft ؟ [اعرف كیف تعمل الواجبات](https://support.microsoft.com/ar-sa/office/microsoft-teams-5aa4431a-8a3c-4aa5-87a6-b6401abea114?ui=en-US&rs=en-US&ad=US#ID0EAABAAA=Assignments).
	- كیف یمكنني تعیین الامتحانات والاختبارات، وتقییمھا؟

الاختبار ات<u>.</u> ا<u>لدر جات.</u>

#### 5.2 الاتصال غیر المتزامن عبر منصة ( Classroom Google(

الارشادات والمعلومات اللازمة لاستخدام classroom Google لأغراض التعلم عن بعد

[التعرف على ادوات قوقل للصفوف الإفتراضیة](https://skillshop.exceedlms.com/student/path/61209/activity/262173)

[إنشاء شبكتك التعلیمیة الخاصة بك](https://skillshop.exceedlms.com/student/path/61209/activity/81940#/page/5fd8f919e328cd175c17bf57)

[نقل الملفاتالى ال](https://skillshop.exceedlms.com/student/path/61209/activity/262175#/page/602a2a6eeca7bb5dd899d68e) Drive

[انشاء امتحانات قصیرة عن طریق](https://skillshop.exceedlms.com/student/path/61209/activity/81947#/page/603d28bdb649b9194c015b40) forms Google

[عقد اللقاء الإفتراضي](https://skillshop.exceedlms.com/student/path/61209/activity/262180#/page/602d811eeca7bb5dd89a5a86)

[إضافة المواد التعلیمیة، الواجبات، والإعلانات](https://skillshop.exceedlms.com/student/path/61209/activity/81970#/page/603d293eb649b9194c015d5c)

[تحلیل نتائجالطلاب](https://skillshop.exceedlms.com/student/path/61209/activity/81977#/page/603d2960b649b9194c015e16)